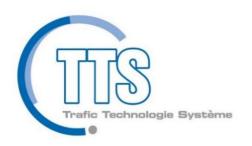

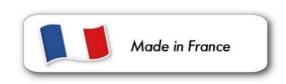

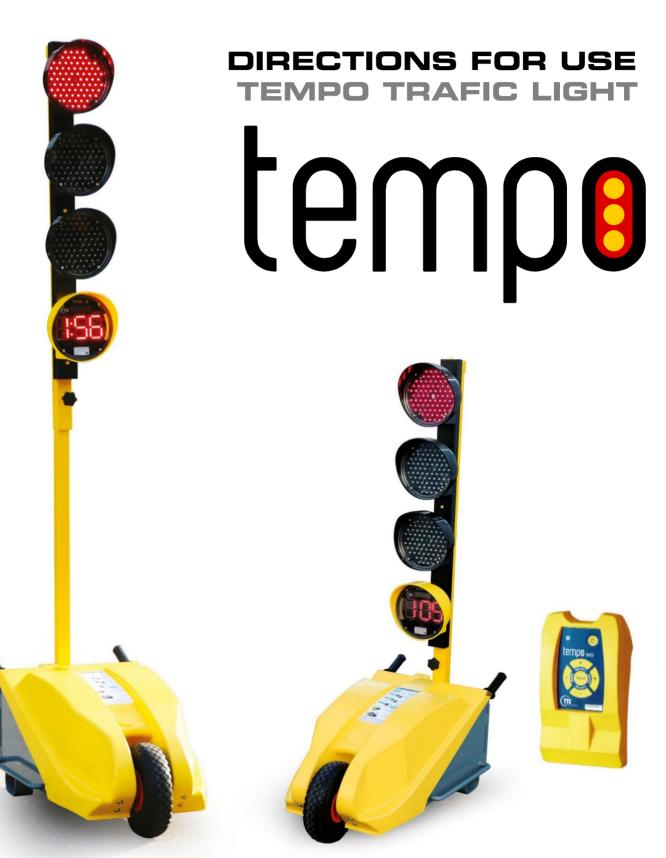

# TRAFFIC LIGHT OPERATING

#### CAUTIONS

To avoid any damage, and when the equipment will not be used for a longer period (more than a month), disconnect the batteries and accumulators from the yellow cupola, from the remote control and from the battery box. Periodically control the batteries used by dates.

For the handling of the traffic light, or its accessories such as the battery, the use of PPE is mandatory (gloves, glasses and safety shoes).

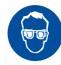

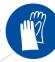

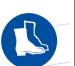

## TTS-Tempo-2 2016 001-V-100

Battery voltage

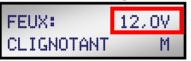

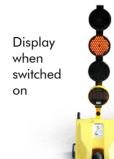

In order to become familiar with the programming procedure, it is advisable to test the configuration of the lights in the workshop, before putting them into service on site.

- Turn on the Tempo traffic lights by connecting the switch placed in the battery box.
- At that time, the Tempo traffic light is in a waiting state « central orange light flashing ».

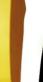

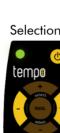

#### **CONTROL MANAGEMENT**

#### Control Management with remote control

Selection of the different modes by successive pression on the + ou - (mode) user-defined keys.

- -Fixed cycle
- -Uneven traffic
- -Free cycle
- -Crossroad 3T
- -Crossroad 3X
- -Crossroad 4T
- -Crossroad 4X

\*The setting of the various user modes described in this manual always starts with the same step.

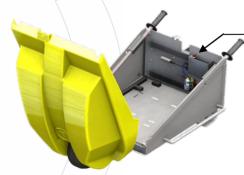

#### **FORCING MODES**

### Control Management with pushing button

Selection of the different modes by successive pression on the button

- -Flashing orange
- -Stand by
- -Red only
- -Fixed cycle when traffic light is programmed otherwise « not synchrinized » displayed

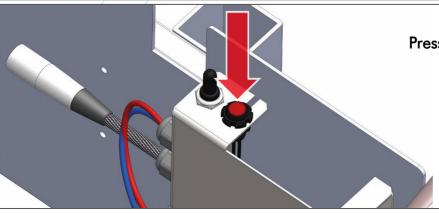

#### RESET

Press down the push button for 5 seconds without disconnecting the battery.

#### **SWITCH OFF**

By the switch and press down the push button for 5 seconds.

| 2 LIGHTS ALTERNATING PROGRAMMING - BALANCED TRAFFIC |                |      |          |          |      |          |          |
|-----------------------------------------------------|----------------|------|----------|----------|------|----------|----------|
|                                                     | Traffic Length | 100m | 200m     | 300m     | 400m | 500m     | 600m     |
|                                                     | Full RED       | 12"  | 22"      | 32 ''    | 42"  | 52"      | 62''     |
| Low Traffic<br>(2000 cars/jour)                     | Yellow         | 20"  | 20"      | 20"      | 24"  | 28"      | 32"      |
| Medium Traffic<br>(2 to 5000 cars/jour)             | Yellow         | 30"  | 30"      | 36"      | 46"  | 54"      | $\times$ |
| Heavy Traffic<br>(5 to 8000 cars/jour)              | Yellow         | 44"  | 66"      | 90"      | 112" | $\times$ | $\times$ |
| Very Heavy Traffic<br>(8 to 11000 cars/jour)        | Yellow         | 120" | $\times$ | $\times$ | ><   | ><       | > <      |

<sup>\*</sup>Full red = Time when both lights are red.
Waiting time = 2x full red + yellow

#### 2 LIGHTS ALTERNATING PROGRAMMING - UNBALANCED TRAFFIC Length 100m 200m 300m 400m 500m 600m **Full RED** Yellow with 72" 30" 44" 58" traffic **Heavy Traffic** (5 à 8000 véh./jour) Yellow against 38" 20" 24" 32" traffic Yellow with 46" 72" 98" traffic Very Heavy Traffic (8 to 11000 cars/jour) Yellow against 50" 26" 38" traffic Yellow with 86" traffic Traffic Limit (11 to 14000 cars/jour) Yellow against 45" traffic With traffic Against traffic

- · Times are given in seconds.
- The crossed out sections represent impossible traffic combinations, in an alternating 2 lights configuration on a work site.

# ALTERNATE PROGRAMMING 2 TRAFFIC LIGHTS

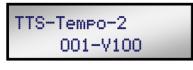

Battery voltage

LIGHT: FLASHING 12,0V M

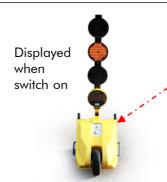

#### STEP 1

#### Switch on

- Turn on the Tempo traffic lights by the switch placed in the battery box.
- At that time, the Tempo traffic light is in a waiting state « central orange light flashing ».

#### STEP 2

#### Traffic programming

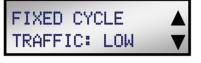

LOW **AVERAGE** 

**HEAVY VERY HEAVY** 

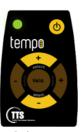

Selection

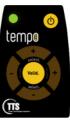

Validation

- Switch on the remote control
- Direct it to the window display symbol (((•)))
- Select the density of the traffic with the + and - (select) user-defined keys. (please refer to the time table page 3)
- Validate.

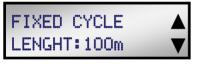

100m 200m 300m 400m 500m 600m

100m LOW

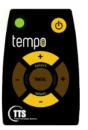

Selection

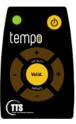

Validation

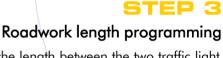

■ Select the length between the two traffic light with the + and - (select) user-defined keys. (Se référer au tableau des temps page3)

■ Validate.

You must hear a double BEEP.

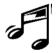

STEP 4

FIXED CYCLE 12,0V Traffic light1 100m LOW

## Traffic light2 FIXED CYCLE 12,0V

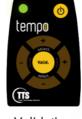

Validation

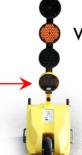

### Validation of the cycle on the 2nd traffic light

- Go to the 2nd traffic light
- Direct the remote control to the window display symbol (((•)))
- Validate.

You must hear a double BEEP.

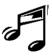

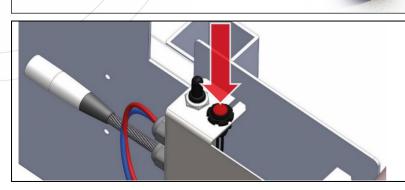

#### SWITCH OFF

■ By the switch and maintain pression on the button during 5 seconds until the LCD screen goes off.

# UNBALANCED TRAFFIC PROGRAMMING

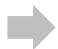

Traffic is more important on a traffic axis.

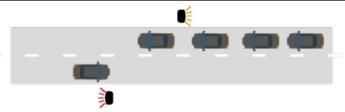

#### 12.0V LIGHT: FLASHING M

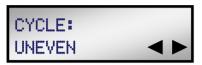

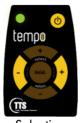

Selection

Validation

Mode selection

- Switch on the remote control
- Direct it to the window display symbol (((•)))
- Select « Uneven » mode with the + and -(mode) user-defined keys.
- Validate.

### STEP 2

#### One side heavy traffic programming

The traffic load setting is done on the 1st

LOAD + : Light 1- for more dense traffic. LOAD - : Light 1 - for less dense traffic.

- Select if the traffic is more or less heavy on this side with + and - (select) user-defined keys.
- Validate.

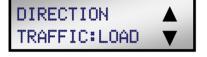

LOAD +

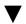

TRAFFIC: HEAVY

UNEVEN

LOAD -

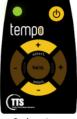

Selection

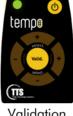

Validation

STEP 3

### Traffic programming

HEAVY VERY HEAVY

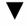

LIMIT

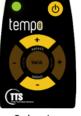

Selection

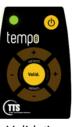

Validation

■ Select the uneven density of the traffic with the + and - (select) user-defined keys. (please refer to the time table page 3)

■ Validate.

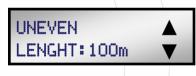

100m 200m

300m

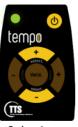

Selection

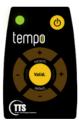

Validation

STEP 4 Roadwork length programming

- Select the length between the two traffic light with the + and - (select) user-defined keys.

You must hear a double BEEP.

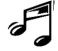

Traffic light 1

UNEVEN + 12.0V 100m HEAVY

Traffic light 2

UNEVEN -12.0V 100m HEAVY a

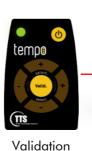

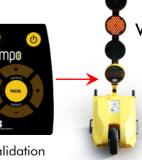

# Validation of the cycle on the 2nd traffic light

■ Go to the 2nd traffic light

■ Direct the remote control to the window display symbol (((●)))

■ Validate.

You must hear a double BEEP.

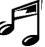

# FREE PROGRAMMING

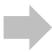

The passage time for each light is configurable. The length of the site is adjustable up to 2000m.

#### FEUX: 12,0V FLASHING M

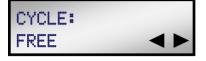

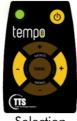

Selection

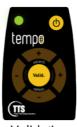

Validation

#### STEP 1

#### Starting mode

- Switch on the remote control
- Direct it to the window display symbol (((•)))
- Select « Free » mode with the + and -(mode) user-defined keys.
- Validate.

## FREE LENGHT: 100m

100m 200m 300m

2000m

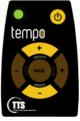

Selection

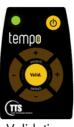

Validation

#### STEP 2

### Traffic lenght programming

- Select the length of the roadwork using the + and - (select) user-defined keys.
- Validate.

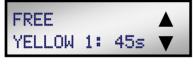

5s 10s 15s

120s

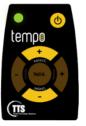

Selection

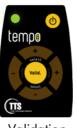

Validation

STEP 3

### Traffic light 1 time programming

- Select the flashing time of the 1st light on the 1st traffic light using the + and - (select) userdefined keys.
- Validate.

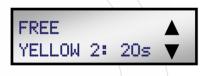

5s 10s 15s

120s

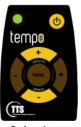

Selection

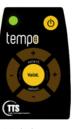

Validation

Traffic light 2 time programming

- Select the flashing time of the 2<sup>nd</sup> light on the 1st traffic light using the + and - (select) userdefined keys.
- Validate.

You must hear a double BEEP.

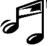

#### Traffic light 1

FREE 12.0V 100m 45s 20s

Traffic light 2

FREE 12.0V 100m 45s 20s

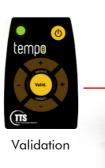

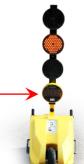

### Validation of the cycle on traffic light 2

- Go to the 2nd traffic light
- Direct the remote control to the window display symbol (((●)))
- Validate.

You must hear a double BEEP.

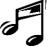

# 2 LIGHTS ALTERNATE CROSSROAD PROGRAMMING

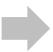

Each light turns green one after the other

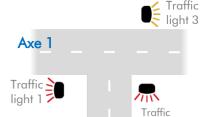

Axe 2

LIGHT: 12,0V FLASHING M

CYCLE: CROSSROAD 3T

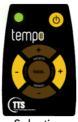

Selection

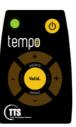

Validation

light 2

#### Mode selection

- Switch on the remote control
- Direct it to the window display symbol (((●)))
- Select « Crossroad 3T » mode with the + and - (mode) user-defined keys.
- Validate.

CROSSROAD 3T RED: 25s

> 5s 10s 15s

. . . 60s

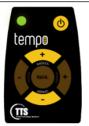

Selection

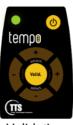

Validation

#### Red light programming

- Select the redlight timing with the + and -(select) user-defined kevs.
- Validate.

CROSSROAD 3T GREEN 1:10s

> 5s 10s 15s

60s

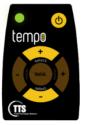

Selection

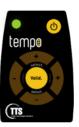

Validation

## STEP 3

#### Traffic light 1 green light programming

- Select the green light timing (flashing orange) of the 1st traffic light with the + and -(select) user-defined keys.
- Validate.

CROSSROAD 3T GREEN 2:15s

5s 10s 15s

60s

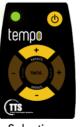

Selection

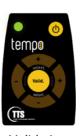

Validation

#### STEP 4

#### Traffic light 2 green light programming

- Select the green light timing (flashing orange) of the 2<sup>nd</sup> traffic light with the + and -(select) user-defined keys.
- Validate.

Repeat this step for the light n°3

You must hear a double BEEP.

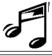

STEP 5

CROSSROAD 12.0V Traffic 3T GREEN: 25s P1m light 1

CROSSROAD 12,07 Traffic 3T GREEN: 25s P2a light 2

CROSSROAD 12,0V 3T GREEN: 25s P3a light 3 temo<sub>®</sub>

Validation

Traffic

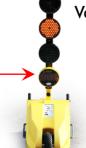

Validation of the cycle on traffic lights 2 and 3

- Go to the 2nd traffic light
- Direct the remote control to the window display symbol (((•)))
- Validate.

You must hear a double BEEP.

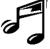

Repeat this operation for the third light.

# 2 LIGHTS AXIS CROSSROAD PROGRAMMING

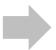

Lights 1 and 3 have the same color (axis 1). Light 2 (axis2) is opposite axis 1.

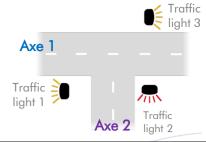

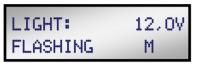

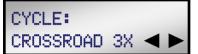

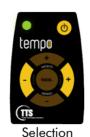

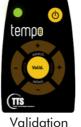

Validation

Mode selection

- Switch on the remote control
- Direct it to the window display symbol (((●)))
- Select « Crossroad 3X » mode with the + and - (mode) user-defined keys.
- Validate.

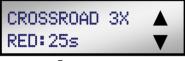

5s 10s 15s

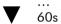

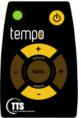

Selection

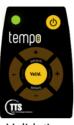

Validation

#### STEP 2

#### Red light programming

- Select the red light timing with the + and -(select) user-defined keys.
- Validate.

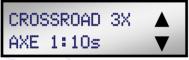

5s 10s 1.5s . . .

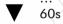

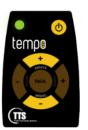

Selection

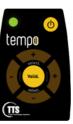

Validation

### STEP 3

#### Axis 1 green light programming

- Select the green light timing (flashing orange) of the 1st axis with the + and - (select) user-defined keys.
- Validate.

## CROSSROAD 3X AXE 2:10s

5s 10s 15s

60s

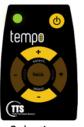

Selection

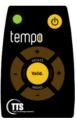

Validation

### Axis 2 green light programming

# ■ Select the green light timing (flashing

- orange) of the  $2^{\overline{nd}}$  axis with the + and (select) user-defined keys.
- Validate.

You must hear a double BEEP.

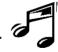

CROSSROAD 12,07 Traffic light 1 3X GREEN: 25s P1m

CROSSROAD 12,07 Traffic 3X GREEN: 25s P2a light 2

CROSSROAD 12,0V 3X GREEN: 25s P3a light 3

Traffic

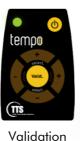

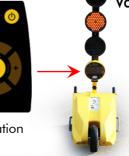

Validation of the cycle on traffic lights 2 and 3

- Go to the 2nd traffic light
- Direct the remote control to the window display symbol (((●)))
- Validate.

You must hear a double BEEP.

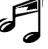

Repeat this operation for the third light.

# 4 LIGHTS ALTERNATE CROSSROAD PROGRAMMING

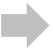

Each light turns green one after the other

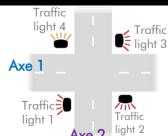

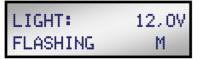

CYCLE: CROSSROAD 4T

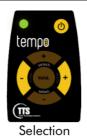

temp<sub>0</sub> Validation

- Mode selection
- Switch on the remote control
- Direct it to the window display symbol (((•)))
- Select « Crossroad 4T » mode with the + and - (mode) user-defined keys.
- Validate.

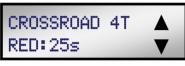

5s 10s 15s

60s

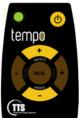

Selection

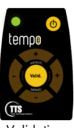

Validation

#### STEP 2

#### Red light programming

- Select the red light timing with the + and -(select) user-defined keys.
- Validate.

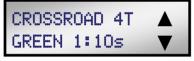

5s 10s 15s

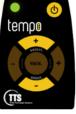

Selection

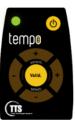

Validation

#### STEP 3 Traffic light 1 green light programming

- Select the green light timing (flashing orange) of the 1st traffic light with the + and -(select) user-defined keys.
- Validate.

## CROSSROAD 4T GREEN 2:15s

60s

5s 10s 15s

60s

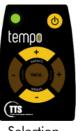

Selection

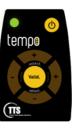

Validation

## Traffic light 2 green light

# programming

- Select the green light timing (flashing orange) of the 2<sup>nd</sup> traffic light with the + and -(select) user-defined keys.
- Validate.

Repeat this step for the light n°3 and n°4.

You must hear a double BEEP.

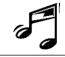

STEP 5

CROSSROAD 12,07 Traffic 4T GREEN: 25s P1m light 1

CROSSROAD 12,07 Traffic light 2 4T GREEN: 25s P2a

CROSSROAD Traffic 12,07 4T GREEN: 25s P3a light 3

CARREFOUR 12,07 4T GREEN: 25s P4a light 4

Traffic

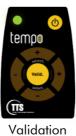

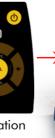

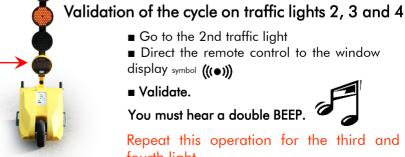

### ■ Go to the 2nd traffic light

■ Direct the remote control to the window display symbol (((•)))

■ Validate.

You must hear a double BEEP.

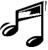

Repeat this operation for the third and fourth light.

# 4 LIGHTS ALTERNATE CROSSROAD PROGRAMMING

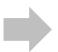

Lights 1 and 3 have the same color (axis 1) The light 2 and 4 (axis 2) have the same color and are opposite the axis 1.

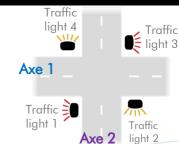

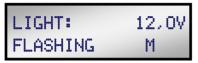

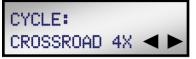

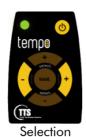

Validation

■ Switch on the remote control

- Direct it to the window display symbol (((•)))
- Select « Crossroad 4X » mode with the + and - (mode) user-defined keys.
- Validate.

CROSSROAD 4X RED: 25s

5s 10s 15s

60s

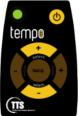

Selection

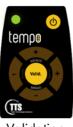

Validation

#### STEP 2

STEP 3

Mode selection

#### Red light programming

- Select the red light timing with the + and -(select) user-defined keys.
- Validate.

## CROSSROAD 4X AXE 1:10s

5s 10s 15s

60s

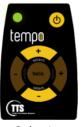

Selection

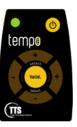

Validation

### Axis 1 green light programming

- Select the green light timing (flashing orange) of the 1st axis with the + and - (select) user-defined keys.
- Validate.

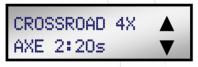

5s 10s 15s

60s

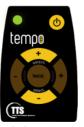

Selection

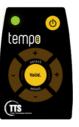

Validation

### Axis 2 green light programming

- Select the green light timing (flashing orange) of the 2<sup>nd</sup> axis with the + and - (select) user-defined keys.
- Validate.

You must hear a double BEEP.

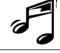

STEP 5

CROSSROAD 12,07 4X GREEN: 25s P1m

Traffic CROSSROAD 12,0V light 2 4X GREEN: 25s P2a

12,07 CROSSROAD 4X GREEN: 25s P3a

Traffic CROSSROAD 12,07 light 4 4X GREEN: 25s P4a

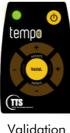

Traffic

light 1

Traffic

light 3

Validation

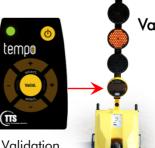

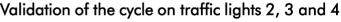

- Go to the 2nd traffic light
- Direct the remote control to the window display symbol (((•)))
- Validate.

You must hear a double BEEP.

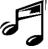

Repeat this operation for the third and fourth light.

# Spare parts

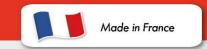

# tempe

### Tempo mobile traffic light & Tempo solar

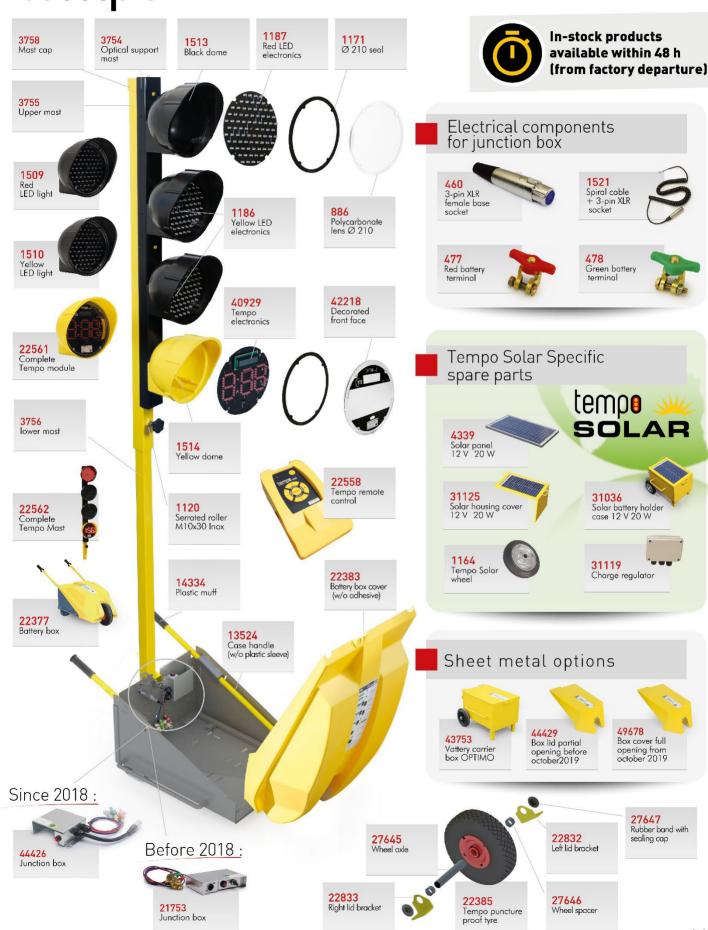

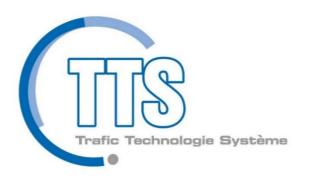

# www.ttsys.eu

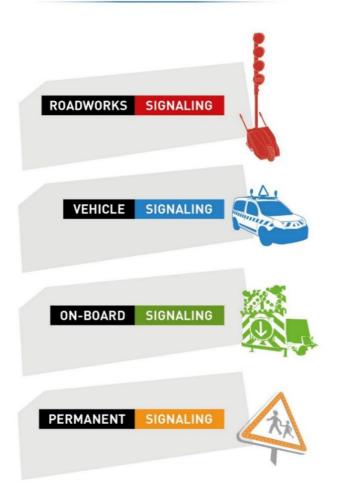

S.A capital: 1 088 000 € RC Grasse B 398 379 214 Siret 398 379 214 00065

Headquarters and manufacturing center
ZI Carros - 1<sup>ère</sup> avenue, 2<sup>ème</sup> rue - BP 594 - 06516 Carros
Tél. +33 (0)4 92 08 29 99 Fax +33 (0)4 92 08 29 90 Email: info@ttsys.fr - Human ressources: rh@ttsys.fr

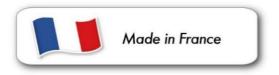